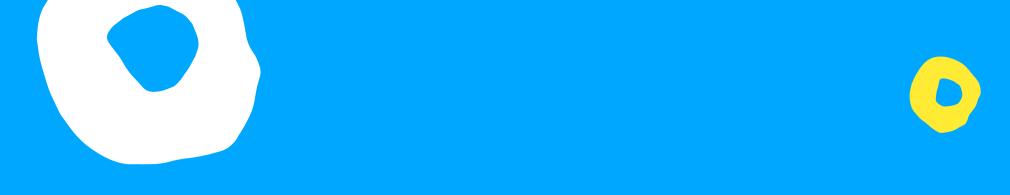

# Scaling Team Delivery using Standardisation

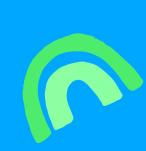

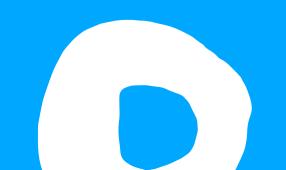

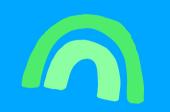

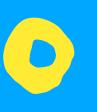

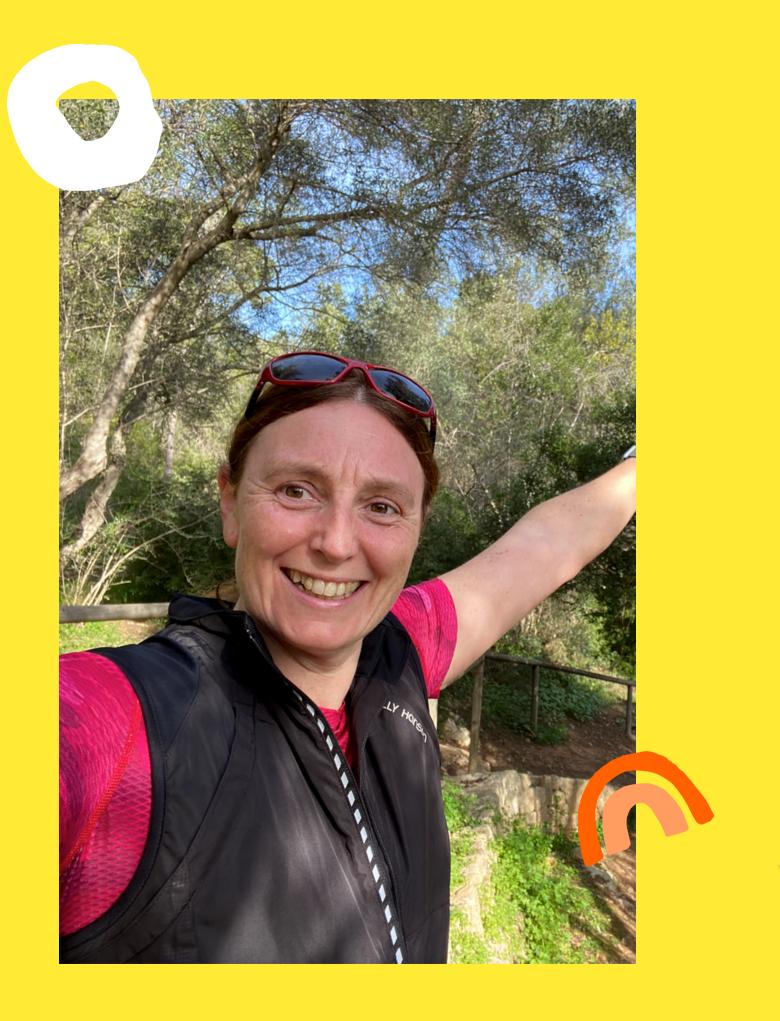

#### Debbie O'Brien

Head Developer Advocate at Bit

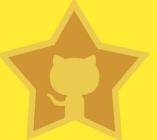

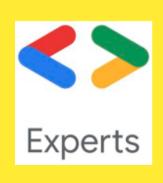

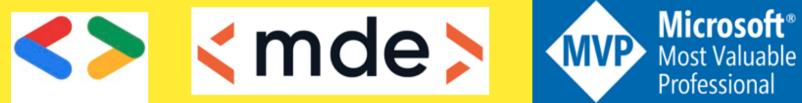

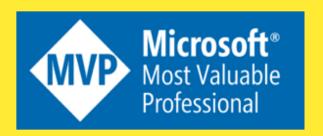

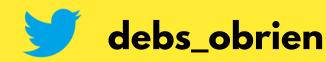

#### The Perfect Team

- Long term devs
- Work well together
- Know what you expect
- They do everything perfect

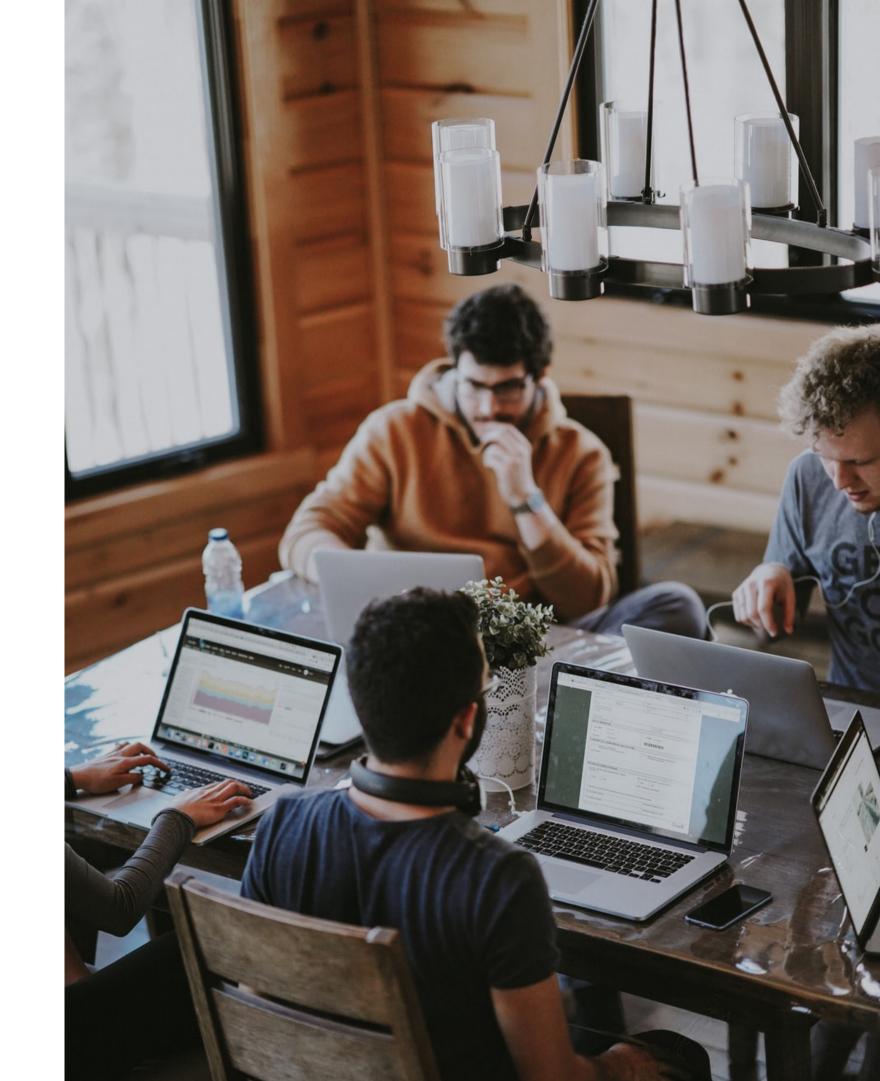

#### Reality

- Devs leave
- New devs join
- Devs get promoted and lead their own teams
- Teams get bigger as company scales

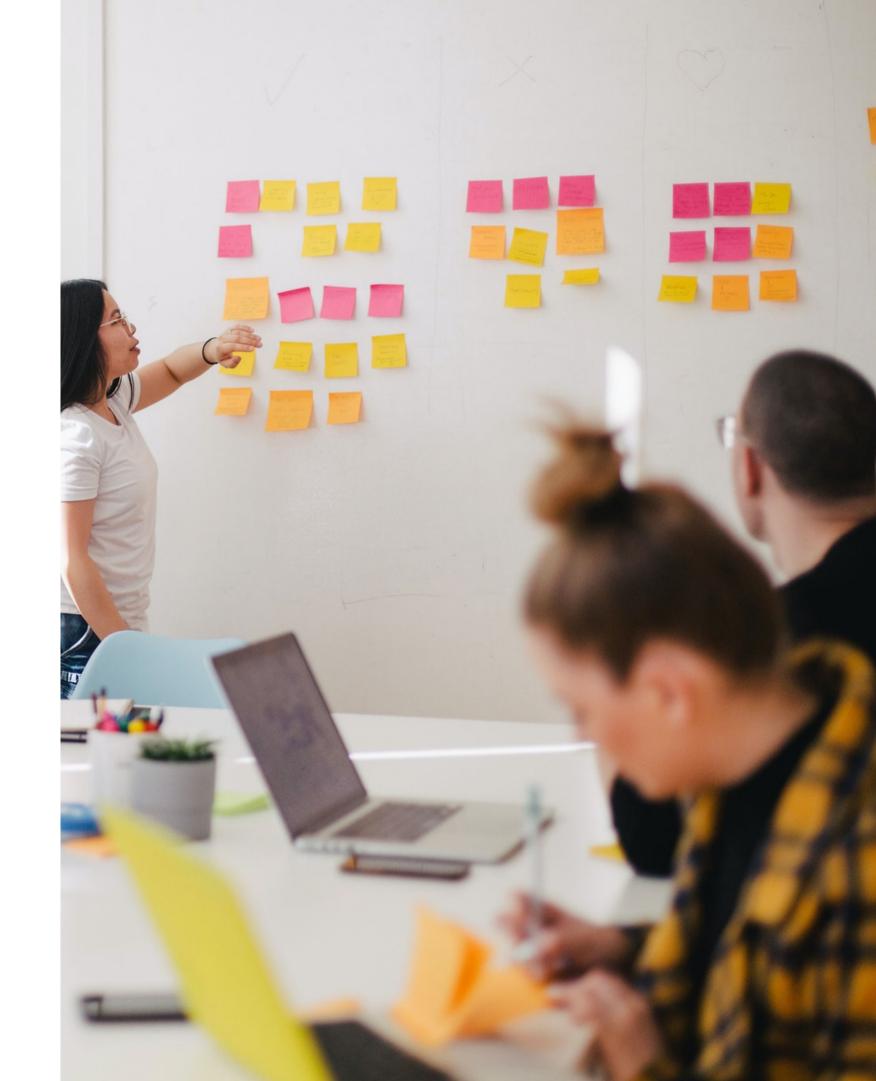

#### How do you

- keep up with constant team changes
- deliver software that looks like it was built by one team
- onboard new devs
- make sure they abide by standards

#### Write a 25 page booklet

- Do use CSS Modules
- Do write tests
- Do use Testing Library
- Do document your components
- Do add code examples

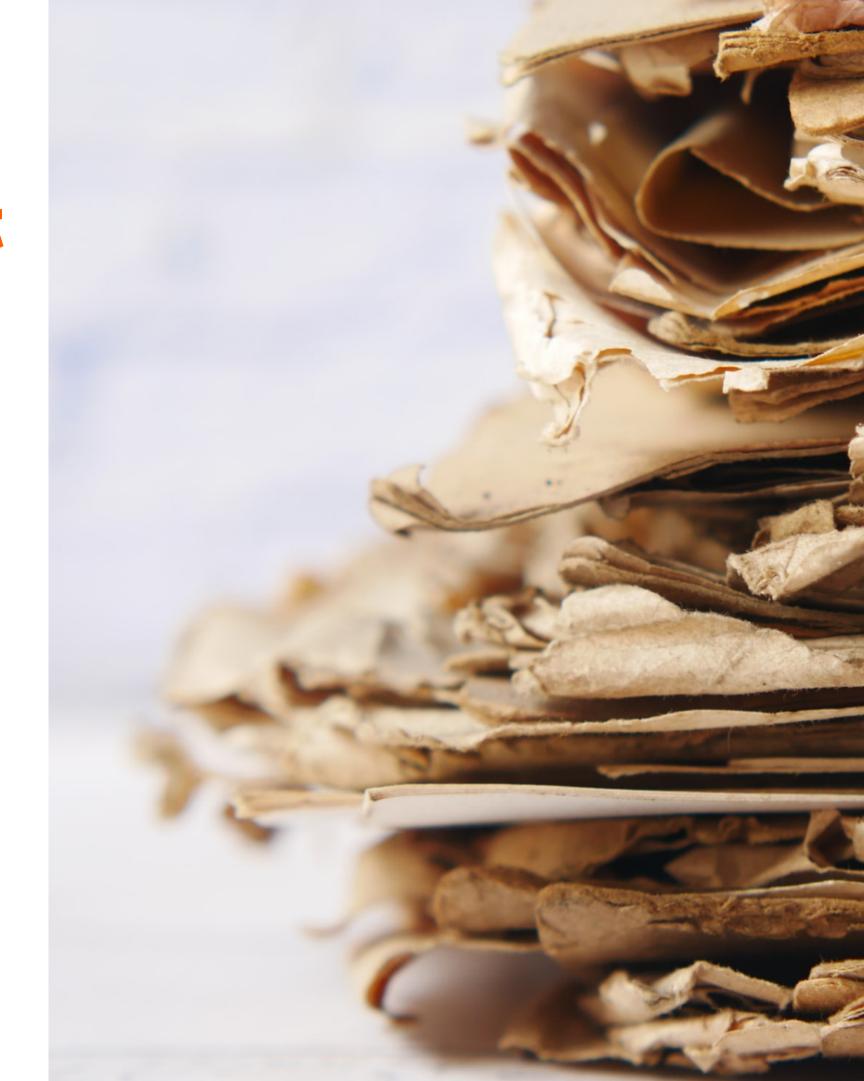

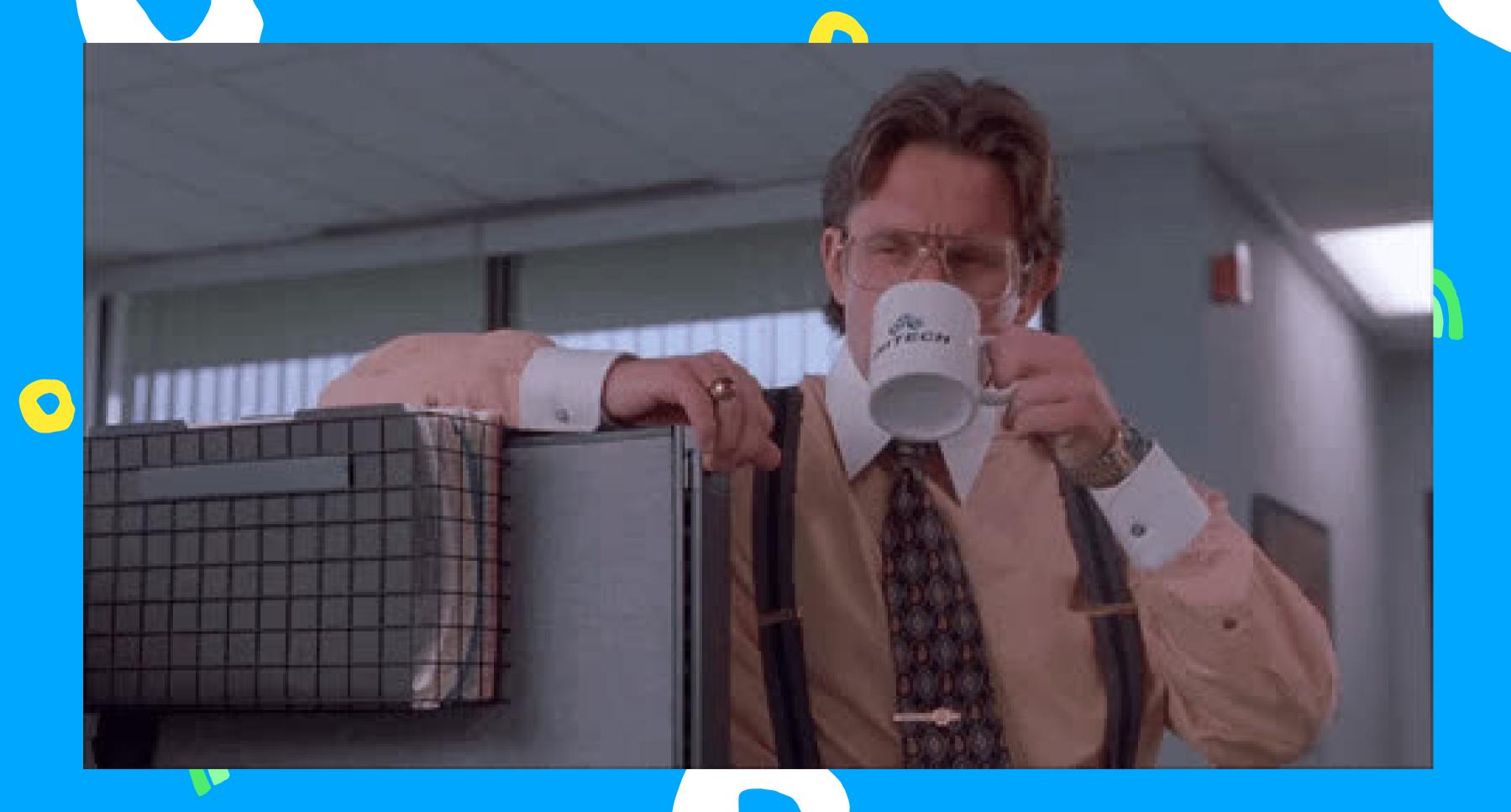

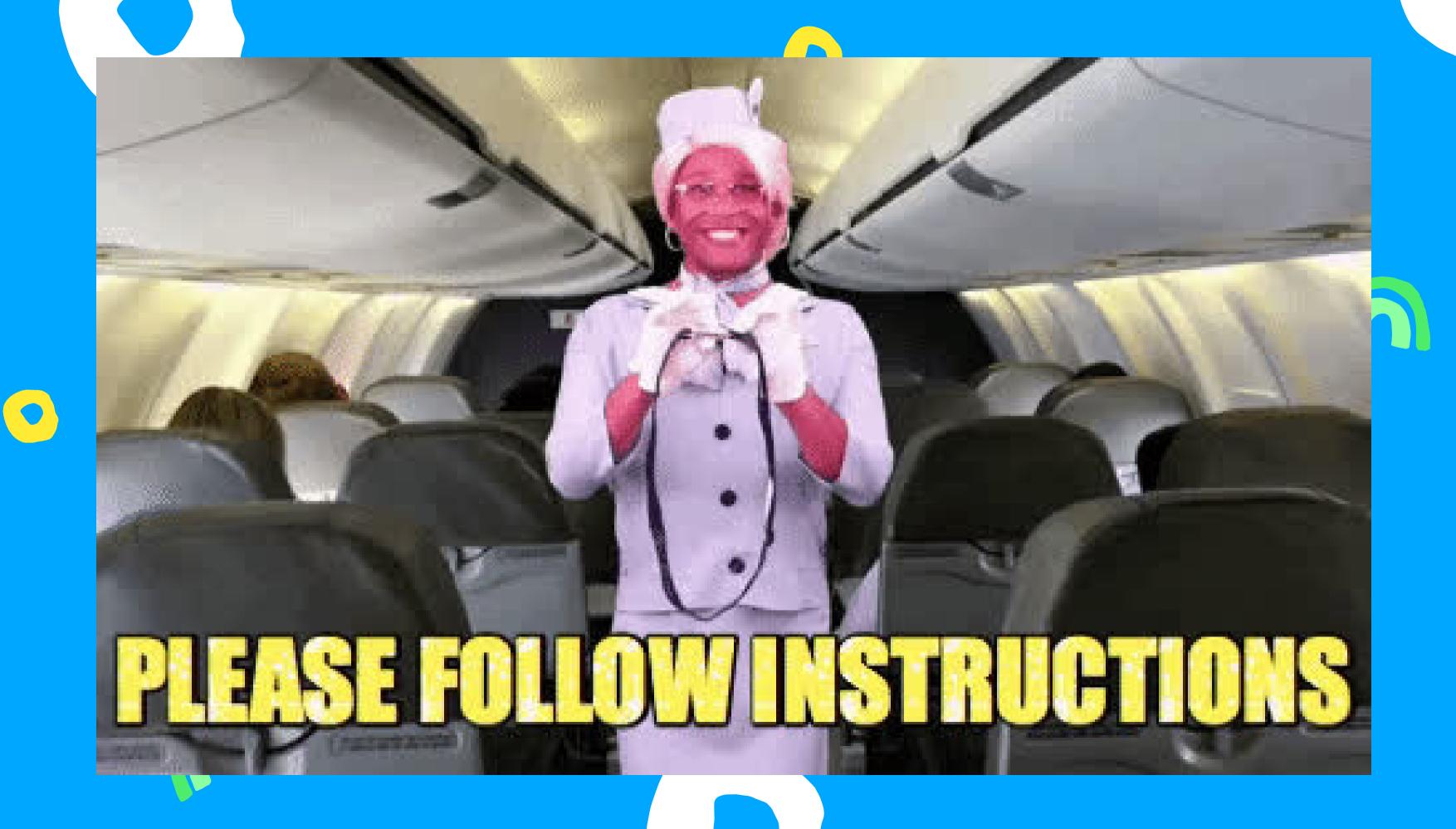

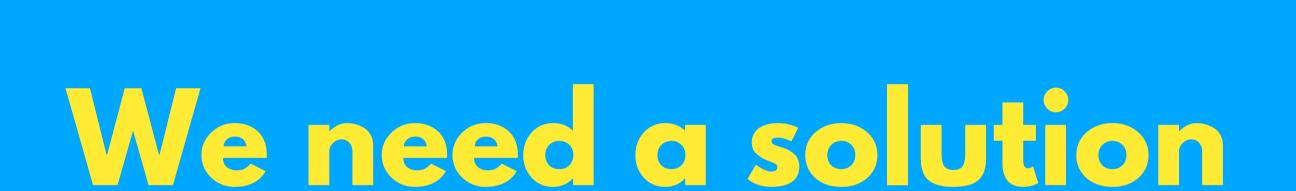

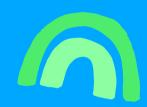

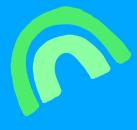

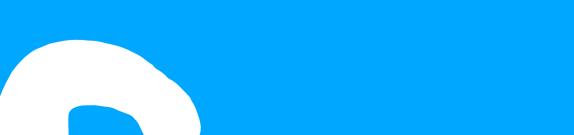

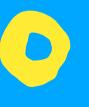

#### How?

- Know what you need from your team
- What standards you want
- Automate the process

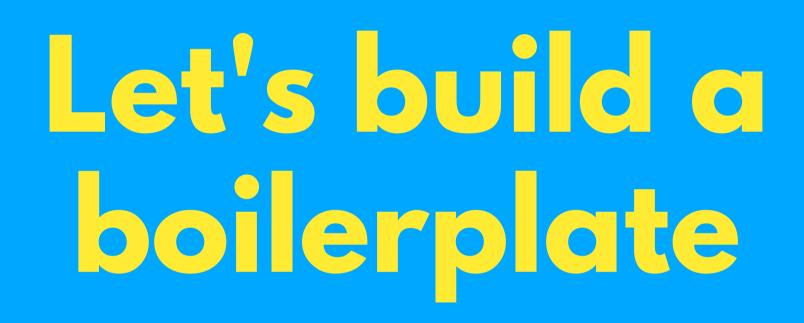

### Boilerplate

Just clone the repo and get to work

#### Boilerplate

Just clone the repo and get to work

but

What happens when you want to update? Maintaining a boilerplate project :(

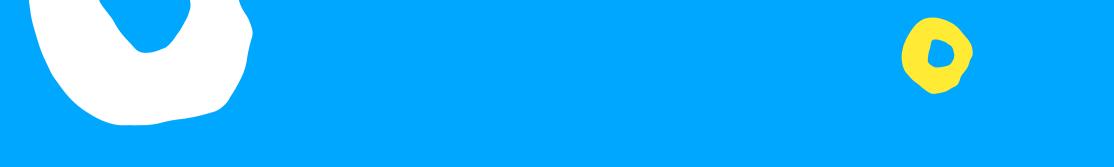

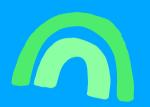

### Let's use Generators

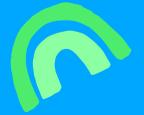

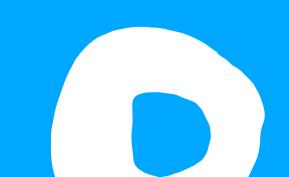

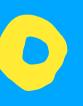

#### With Generators

Generate code files set to the way you want

HOW?

Header of a markdown-like frontmatter Body of an ejs templating engine

Create new files
Inject into those files

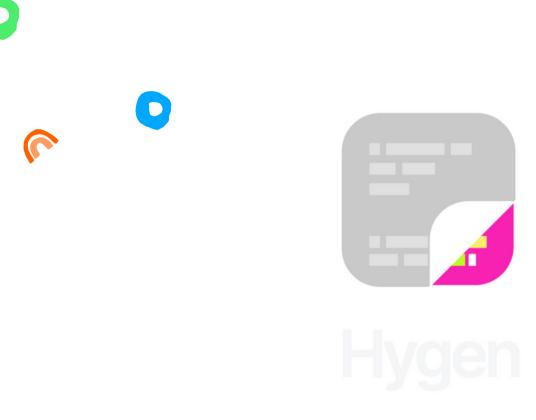

The scalable code generator that saves you time.

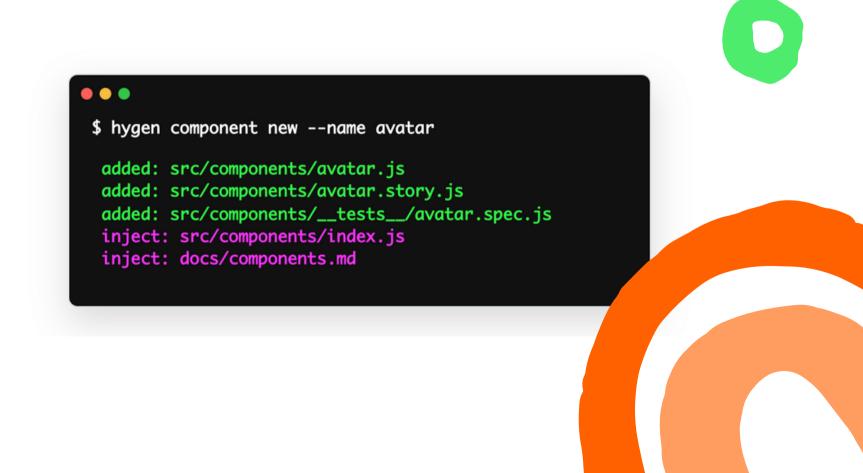

Header of a markdown-like frontmatter Body of an ejs templating engine

Helpers included

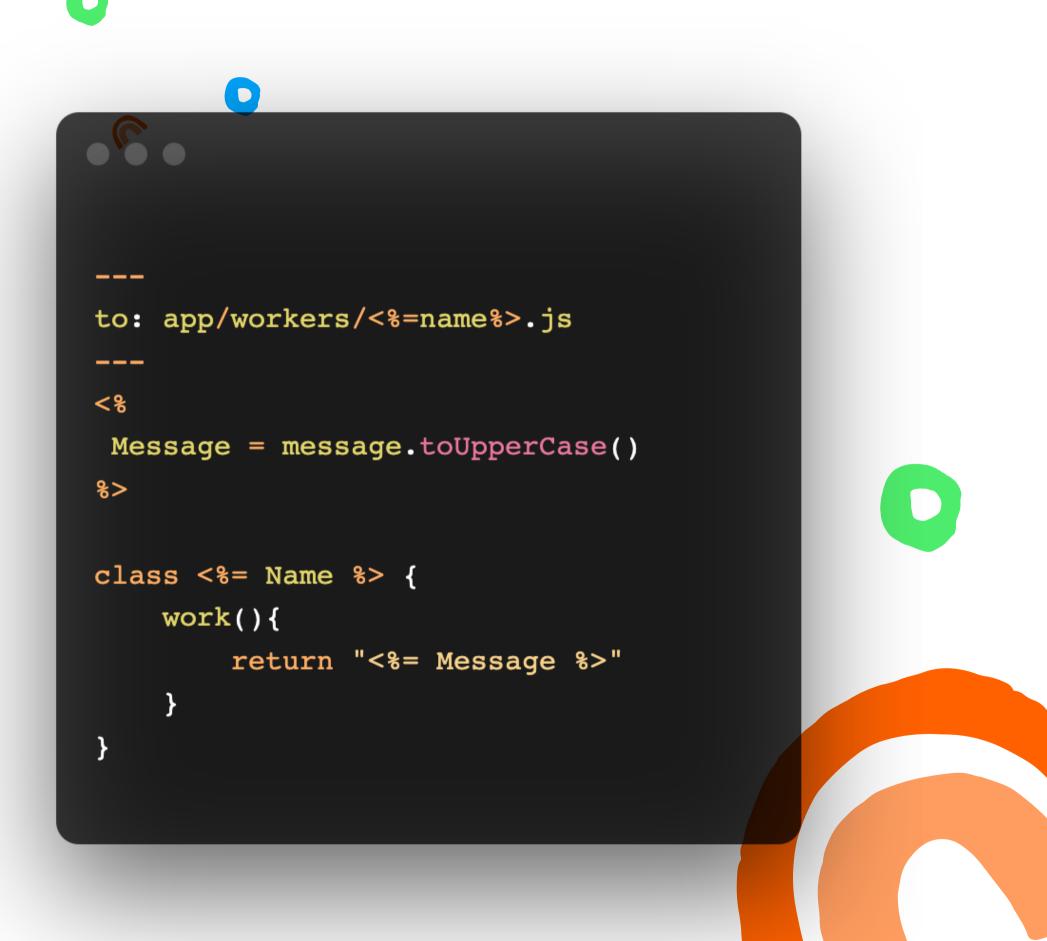

Inject into files add it after....

Skip if its already there

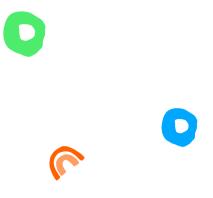

```
inject: true
to: package.json
after: dependencies
skip_if: react-native-fs
---
"react-native-fs":"*",
```

Header of a markdown-like frontmatter Body of an ejs templating engine

Interactive Prompts

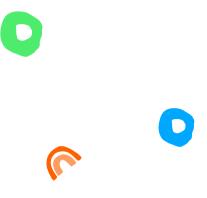

```
module.exports = [
    type: 'input',
    name: 'message',
    message: "What's your message?"
}
]
```

Header of a markdown-like frontmatter Body of an ejs templating engine

Interactive Prompts

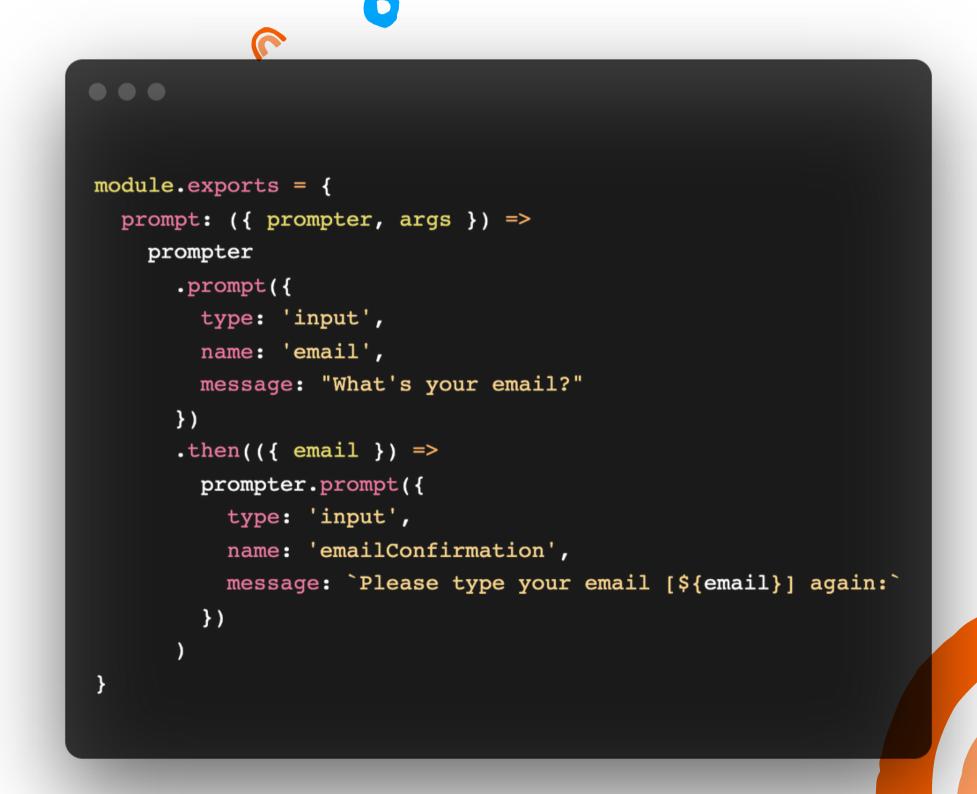

#### Plop

Inquirer Prompts
Handlebar templates

```
## Bypassing both prompt 1 and 2
$ plop component "my component" react
$ plop component -- --name "my component" --type react

## Bypassing only prompt 2 (will be prompted for name)
$ plop component _ react
$ plop component -- --type react
```

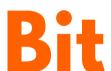

Component Generator Generate Multiple files

```
import ...
export const myReactTemplate = {
 name: 'my-react',
 description: 'react components with figma embed and scss',
 generateFiles: (context: ComponentContext) => {
   return [
     // index file
       relativePath: 'index.ts',
       isMain: true,
       content: indexFile(context)
     },
     // component file
       relativePath: `${context.name}.tsx`,
       content: componentFile(context)
     },
     // docs file
       relativePath: `${context.name}.docs.mdx`,
       content: docFile(context)
     // composition file
       relativePath: `${context.name}.composition.tsx`,
       content: compositionFile(context)
     // test file
       relativePath: `${context.name}.spec.tsx`,
       content: testFile(context)
     },
     // scss file
       relativePath: `${context.name}.module.scss`,
       content: scssFile(context)
```

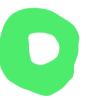

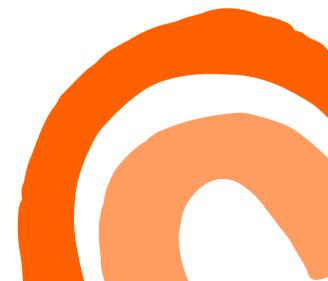

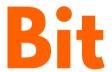

Render docs for your component Easier onboarding for new devs

```
import { ComponentContext } from '@teambit/generator';
export function docFile({ namePascalCase, name }: ComponentContext) {
 return `---
description: '${namePascalCase}'
labels: ['label1', 'label2', 'label3']
import { ${namePascalCase} } from './${name}';
import { FigmaEmbed } from '@teambit/design.embeds.figma';
Div with some text
### Renders a div with some text
\`\`\`js live
<${namePascalCase} text="hello" />
1-1-1-
### Design
<FigmaEmbed src="url-to-figma" />
```

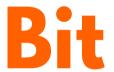

Render tests for your component Easier onboarding for new devs

```
import { ComponentContext } from '@teambit/generator';
export function testFile({ namePascalCase, name }: ComponentContext) {
 return `import React from 'react';
import { render } from '@testing-library/react';
import { Basic${namePascalCase} } from './${name}.composition';
it('should render with the correct text', () => {
  const { getByText } = render(<Basic${namePascalCase} />);
  const rendered = getByText('hello from ${namePascalCase}');
  expect(rendered).toBeTruthy();
});
```

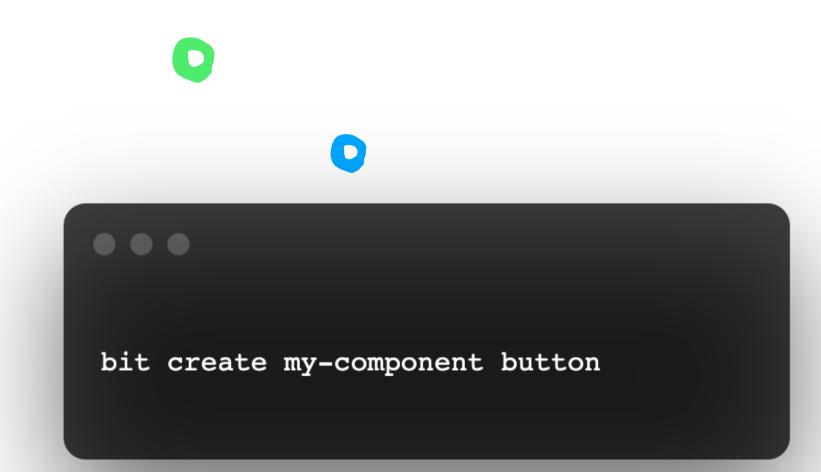

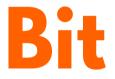

Using your generator

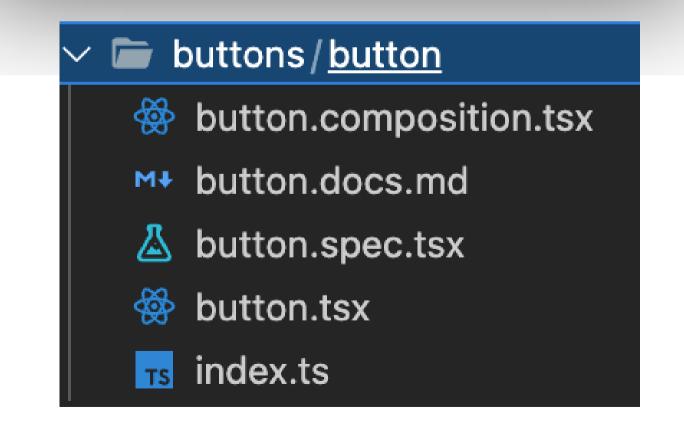

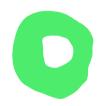

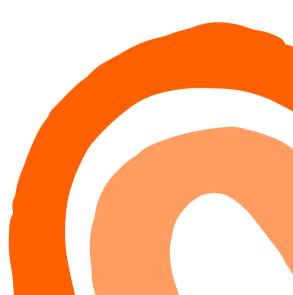

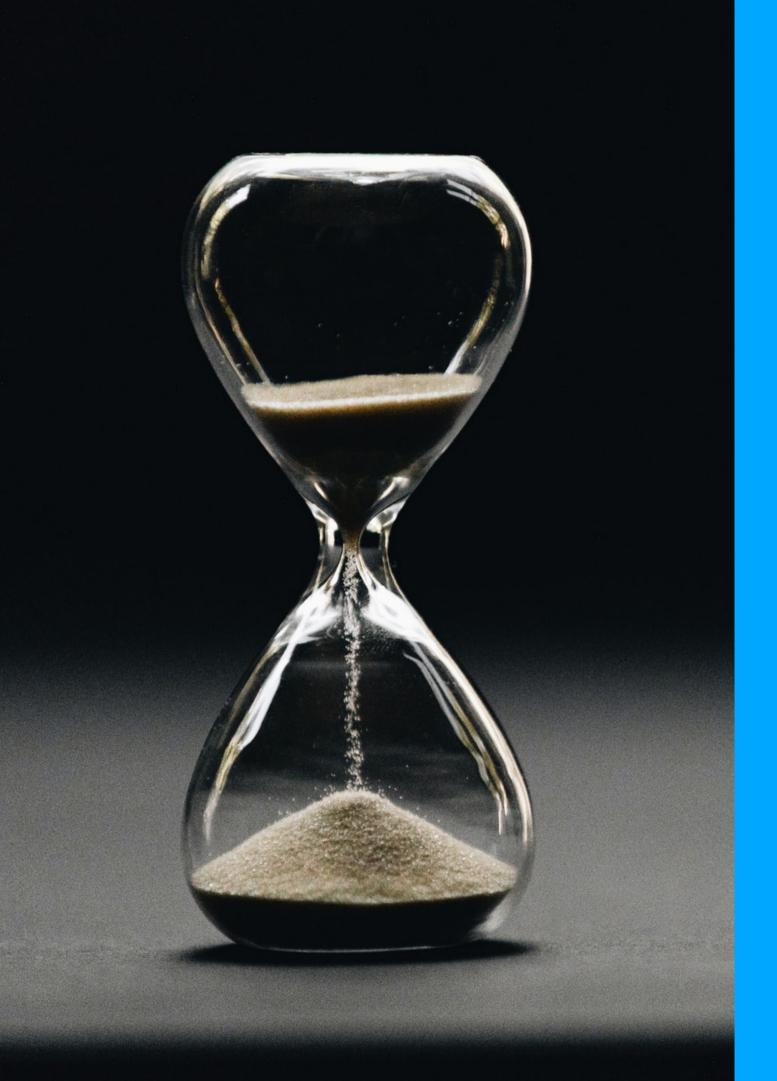

#### Isn't it a lot of work?

- Create once, use many times
- Save 5 mins today, tomorrow...
- Easier onboarding
- Ensure standards
- Devs concentrate on what's important

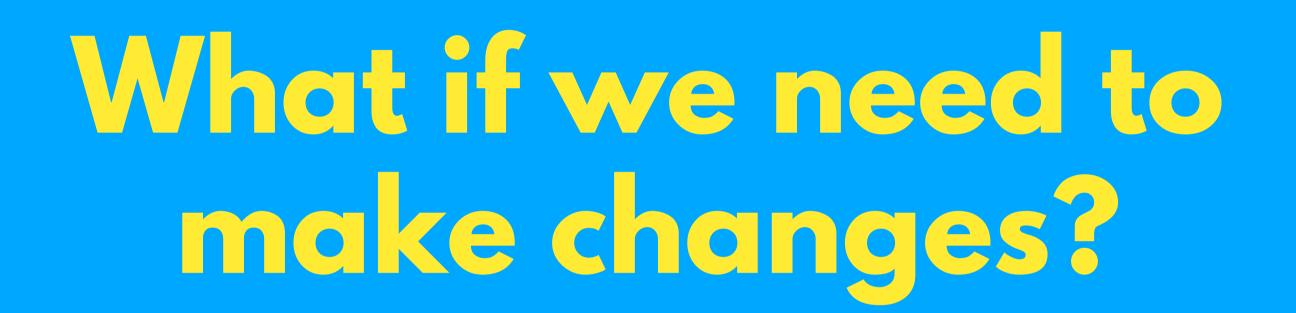

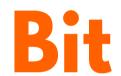

Your generator is a component Independent versions

Make a change, create a new version

#### Select version to view

0.0.4 (Latest)

0.0.3

0.0.2

0.0.1

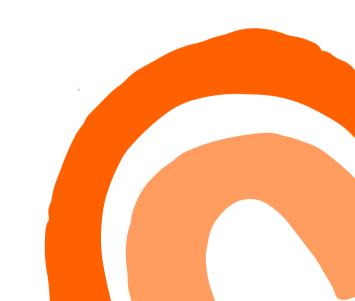

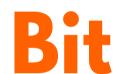

Can be installed and used in any project/app

Choose which version to install

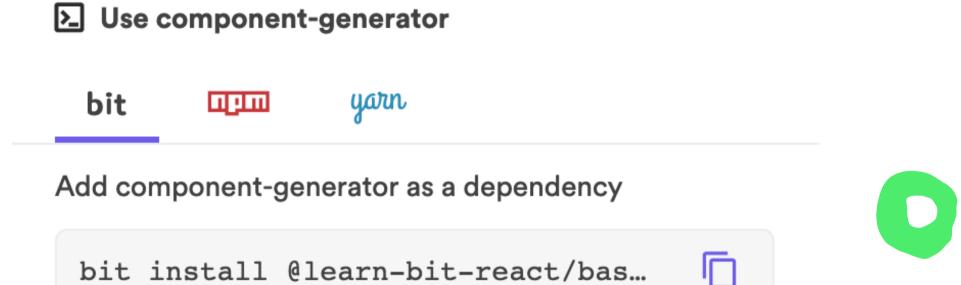

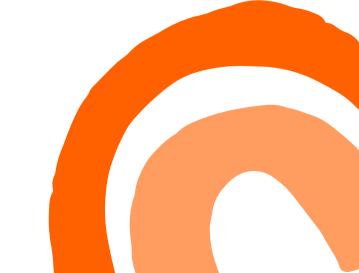

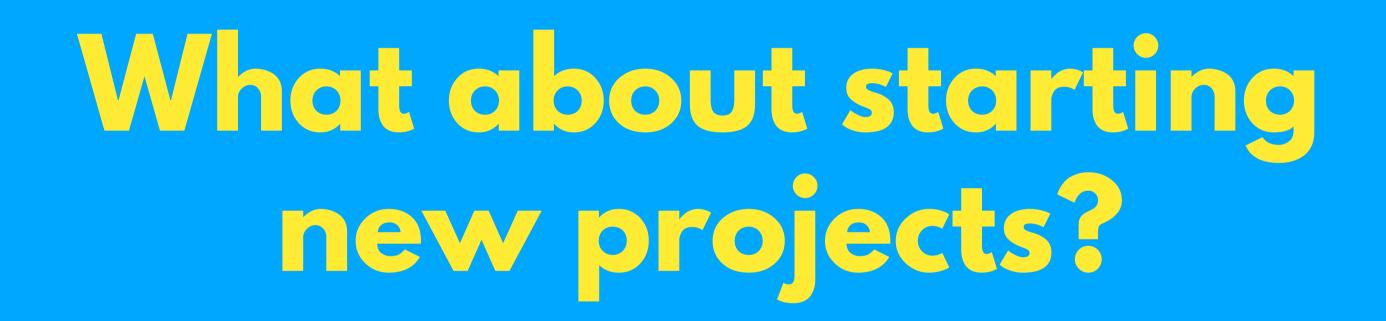

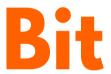

Generate a workspace Generate files

```
export const workspaceTemplate: WorkspaceTemplate = {
 name: 'learn-bit-workspace',
 description: 'workspace template for learn bit',
 generateFiles: async (context: WorkspaceContext) => [
     relativePath: 'workspace.jsonc',
     content: await workspaceConfig(context)
    },
     relativePath: '.gitignore',
     content: gitIgnore()
    },
     relativePath: 'README.md',
     content: readme()
  ],
};
```

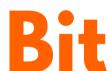

Generate a workspace Generate files

Add components

```
export const workspaceTemplate: WorkspaceTemplate = {
 name: 'learn-bit-workspace',
 description: 'workspace template for learn bit',
 generateFiles: async (context: WorkspaceContext) => [
      relativePath: 'workspace.jsonc',
      content: await workspaceConfig(context)
   },
     relativePath: '.gitignore',
     content: gitIgnore()
   },
      relativePath: 'README.md',
     content: readme()
 importComponents: () => [
      id: 'learn-bit-react.ecommerce/entity/product',
      targetName: 'entity/product',
      path: 'ecommerce/entity/product'
};
```

### o What about configs?

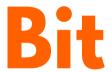

Create an environment It's just a component

One config for all components

```
const templatesReactEnv = envs.compose(react.reactEnv, [
     react.useTypescript({
       devConfig: [transformTsConfig],
       buildConfig: [transformTsConfig]
     }),
     react.overrideJestConfig(require.resolve('./jest/jest.config')),
     react.useEslint({
        transformers: [
          (config) => {
           config.setRule('no-console', ['error']);
           return config;
     }),
```

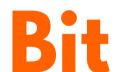

Install it to any workspace Apply it to all components

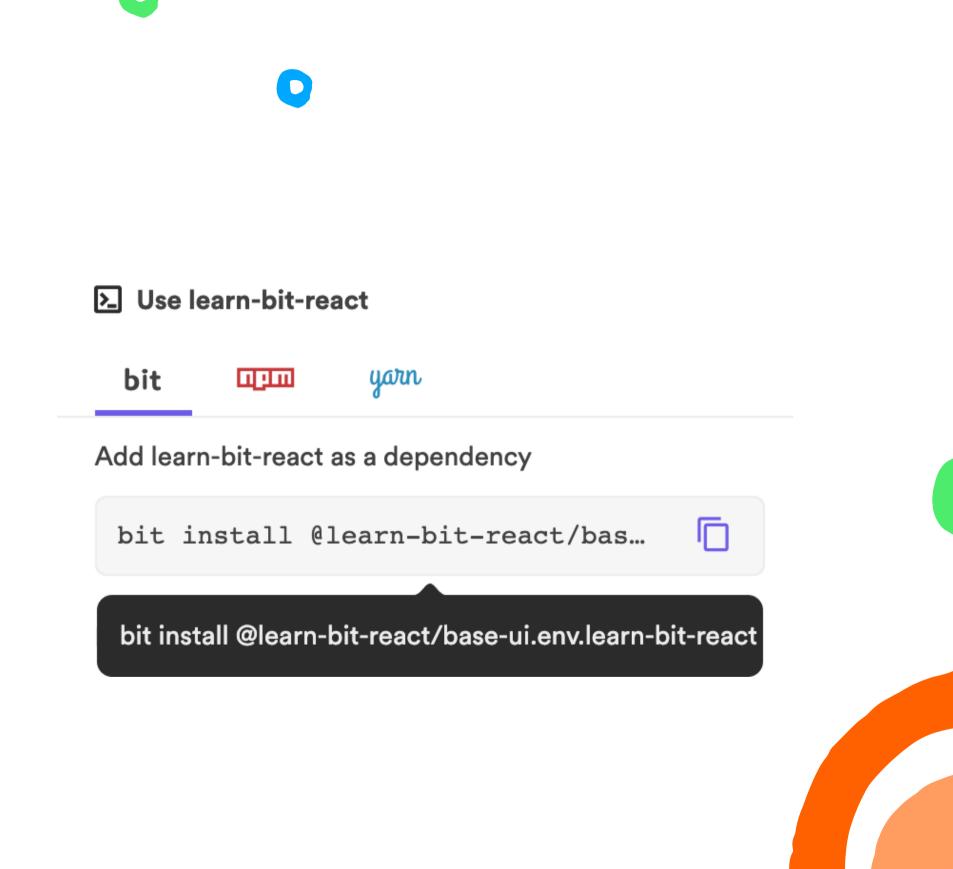

### Configs for non Bit Projects

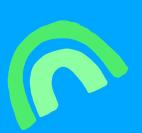

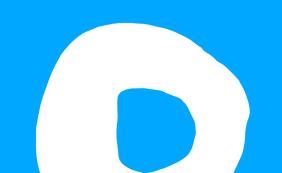

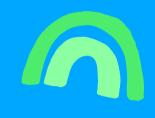

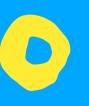

Create your config as a component Add your rules

```
module.exports = {
  overrides: [
    files: ['*.ts', '*.tsx', '*.js', '*.jsx', '*.mjs'],
    rules: {
        'no-console': 'error'
     }
  }
}
```

Export the config file

```
module.exports = require('./my-eslint-config');
```

Import the config component All projects stay up to date

```
yarn add @learn-bit-react/configs.my-eslint --dev
```

```
module.exports = {
  extends: [
    require.resolve('@learn-bit-react/configs.my-eslint')
    ],
    // override rules here
    rules: {}
};
```

Add a new rule or make a change Create a new version of your config component

Update the version in your projects All projects stay up to date

```
module.exports = {
  overrides: [
    files: ['*.ts', '*.tsx', '*.js', '*.jsx', '*.mjs'],
    rules: {
      'no-console': 'error'
      // add a new rule
    }
  }
}
```

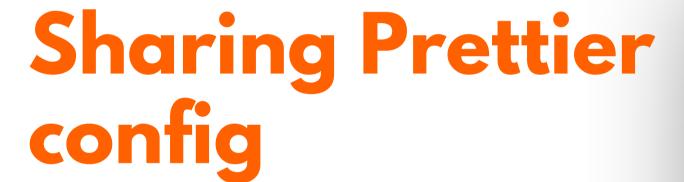

Create one config Apply it to all your projects

```
module.exports = {
    ...require("@learn-bit-react/configs.my-prettier"),
    // override whatever you want
    tabWidth: 2
};
```

## Sharing Tailwind config

Create one config
Apply it to all your projects

```
tailwind.config.js
module.exports = {
  purge: [],
  darkMode: false, // or 'media' or 'class'
  theme: {
    spacing: {
      16: "1.6rem",
      20: "2rem",
    extend: {
      spacing: {
        16: "1.6rem",
        20: "2rem",
 variants: {
    extend: {},
 plugins: [],
};
```

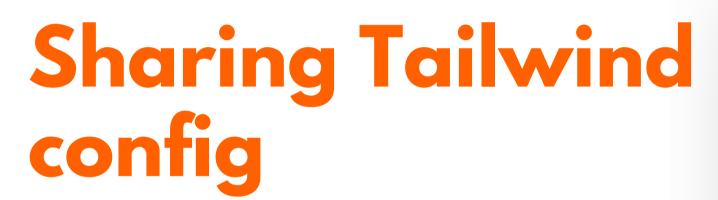

Create one config Apply it to all your projects

```
module.exports = {
    ...require("@learn-bit-react/configs.my-tailwind"),
    // override whatever you want
};
```

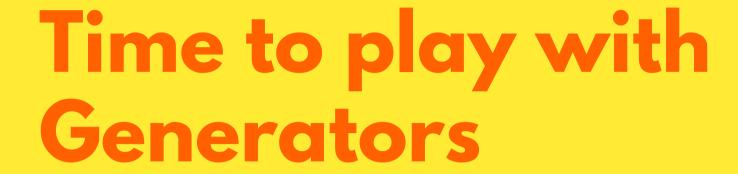

Solve the problem once and reuse Saves time Saves cognitive load

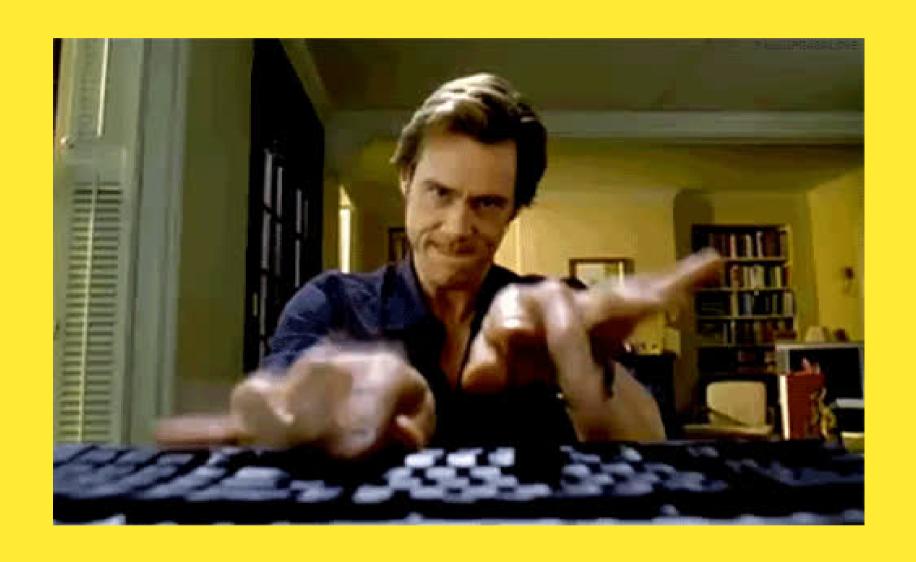

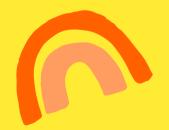

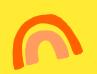

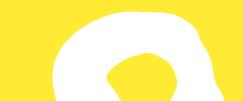

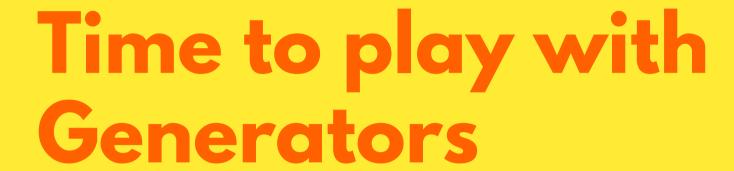

Solve the problem once and reuse Saves time Saves cognitive load

Important!!
Maintain your generators
It's an ongoing project

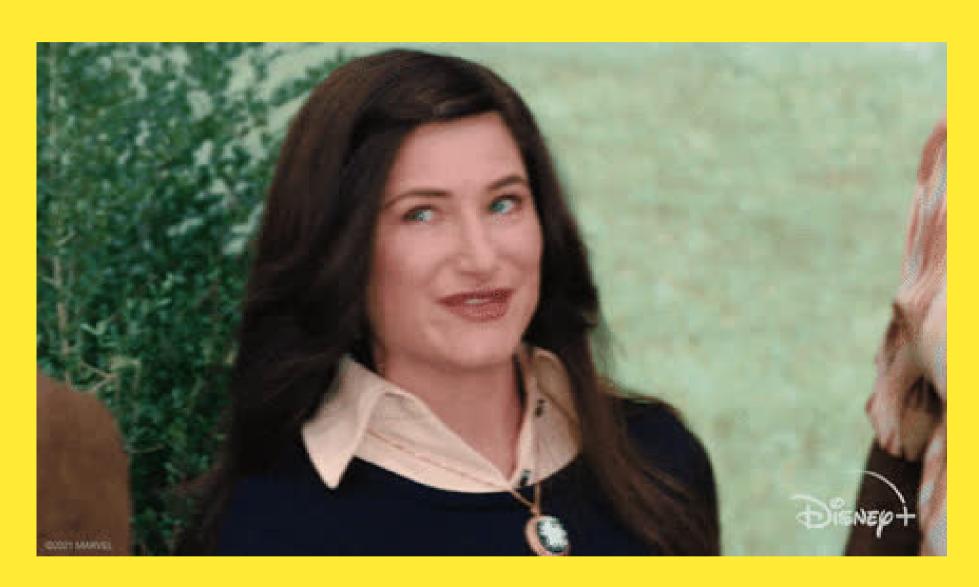

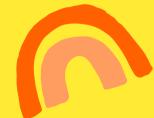

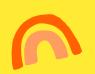

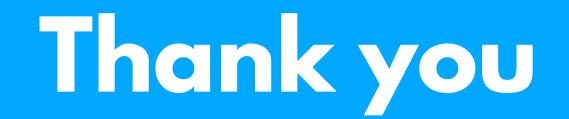

**Demo ESLint Component** 

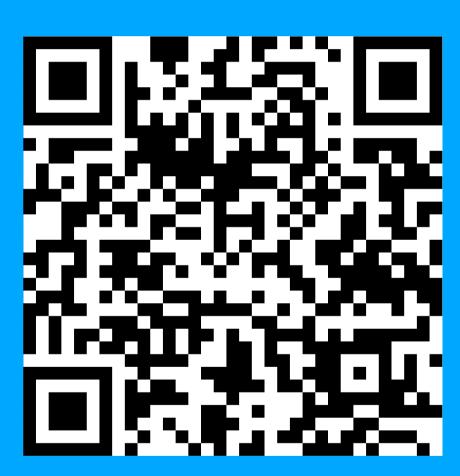

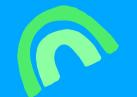

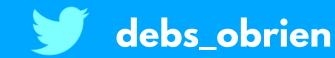